# **Lifecycle Controller 版本 3.36.36.36 远程服务快速入门指南**

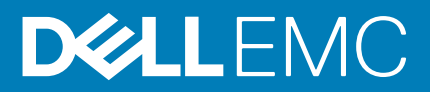

### 注意、小心和警告

**注: "注意"表示帮助您更好地使用该产品的重要信息。**

**小心: "小心"表示可能会损坏硬件或导致数据丢失,并告诉您如何避免此类问题。**

**警告: "警告"表示可能会导致财产损失、人身伤害甚至死亡。**

**版权所有 © 2019 Dell Inc. 或其子公司。保留所有权利。**Dell、EMC 和其他商标是 Dell Inc. 或其附属机构的商标。其他商标可能是其 各自所有者的商标。

2019 - 09

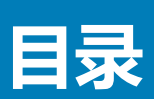

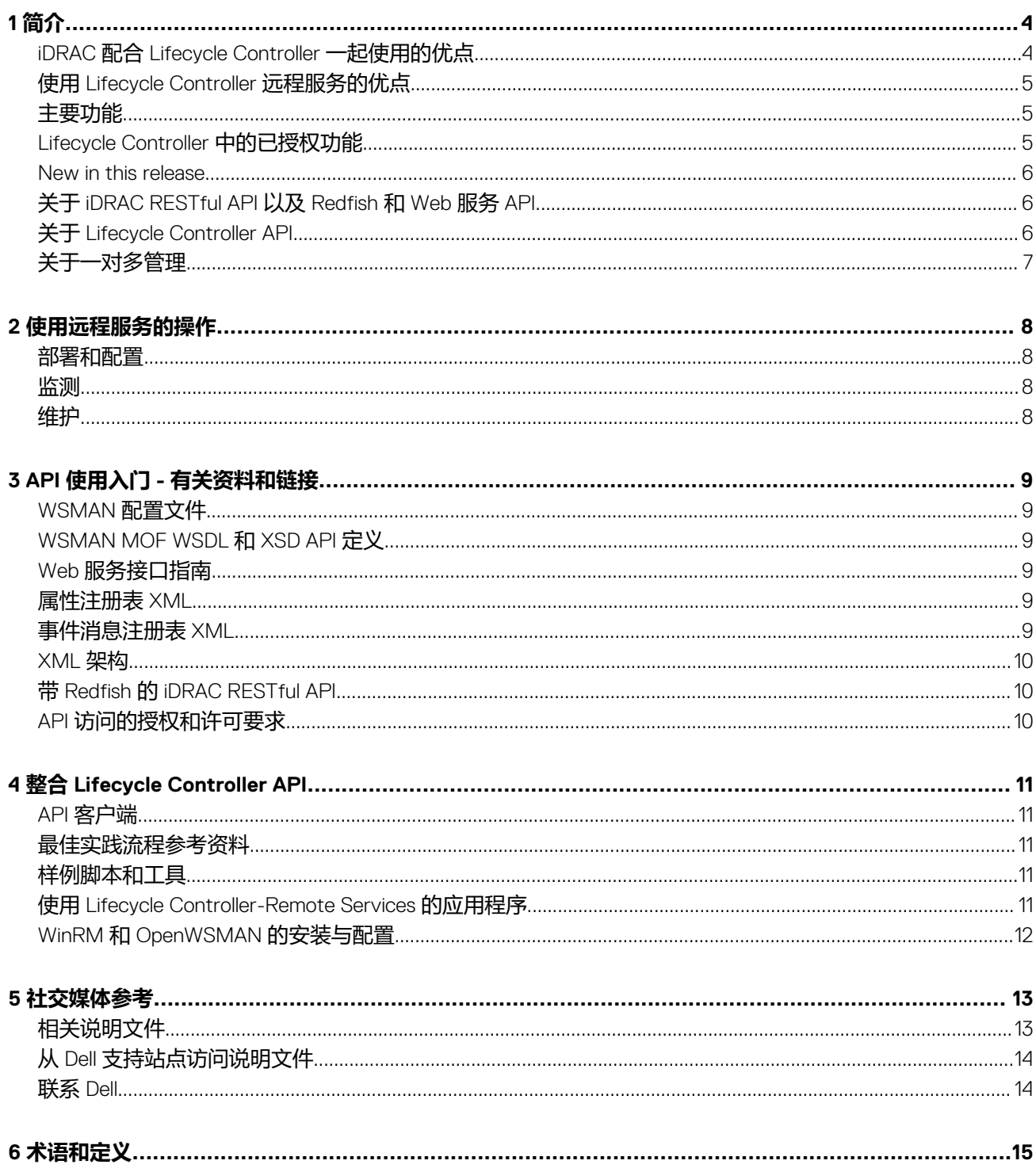

<span id="page-3-0"></span>Dell Lifecycle Controller 可提供高级嵌入式系统管理功能, 以使用图形用户界面 (GUI) 执行各种系统管理任务。在最新 Dell 服务器中 作为集成 Dell Remote Access Controller (iDRAC) 带外解决方案和嵌入式统一可扩展固件接口 (UEFI) 应用程序的一部分交付。iDRAC 能够与 UEFI 固件配合使用以访问和管理各种硬件功能,包括在传统基板管理控制器 (BMC) 功能范围之外的组件和子系统管理。

它是在行业标准接口基础上开发,例如:

- 统一可扩展固件接口 (UEFI) 平台
- Web 管理服务 (WSMAN) 接口
- Redfish 管理接口

Dell Lifecycle Controller 远程服务包括 WSMAN 和 iDRAC RESTful API, 带 Redfish 管理界面。通过集成 Dell OpenManage Essentials 及 合作伙伴控制台,将可帮助执行远程部署、配置和更新。可以使用安全 Web 服务接口通过网络访问并用于应用程序和脚本。此外, 它还提供所有系统设置的单一视图,可以从服务器导入和导出以执行一对多克隆操作。

使用远程服务器,您可以执行以下任务:

- 使管理控制台能够执行一对多裸机服务器配置。
- 识别并验证连接到网络的 Dell 系统。
- 集成一对多管理控制台并减少执行服务器设置和管理的手动步骤。
- 部署操作系统,执行远程更新和资源清册,并自动执行设置和配置。

#### **主题:**

- iDRAC 配合 Lifecycle Controller 一起使用的优点
- 使用 [Lifecycle Controller](#page-4-0) 远程服务的优点
- [主要功能](#page-4-0)
- [Lifecycle Controller](#page-4-0) 中的已授权功能
- [New in this release](#page-5-0)
- 关于 [iDRAC RESTful API](#page-5-0) 以及 Redfish 和 Web 服务 API
- 关于 [Lifecycle Controller API](#page-5-0)
- [关于一对多管理](#page-6-0)

## **iDRAC 配合 Lifecycle Controller 一起使用的优点**

服务器嵌入式管理中采用 Lifecycle Controller 技术的 iDRAC 允许您执行有用的任务, 例如配置 BIOS 和硬件设置、部署操作系统、更 改 RAID 设置以及保存硬件配置文件。iDRAC 和 Lifecycle Controller 相结合,可提供一组强大的管理功能, 在整个服务器生命周期中 使用。

Lifecycle Controller 简化了服务器生命周期管理 — 从配置、部署、修补和更新到维修 — 本地和远程。Lifecycle Controller 包括受管和 永久存储,可在服务器上直接嵌入系统管理功能和操作系统设备。这消除了系统管理通常所需的基于介质的系统管理工具和公用程 序。

优点包括:

- 增加正常运行时间 尽快通知可能的或实际的故障可阻止服务器发生故障或在故障发生后缩短恢复时间。
- 提高工作效率和降低总体拥有成本 (TCO) 将管理员的操作范畴扩展到更多的远程服务器。这样有助于 IT 员工提高工作效率, 同时还会减少运营支出,如差旅费。
- 增强了安全性 提供对远程服务器的安全访问,帮助管理员执行关键的管理功能,同时维护服务器和网络的安全。
- 提高了效率 使用 Dell OpenManage Essentials 和 Dell 合作伙伴控制台实现服务器配置管理自动化,从而在服务器部署扩展时实 现高效管理。

有关 iDRAC 的更多信息,请参阅 *iDRAC* 用户指南可从 [www.dell.com/idracmanuals](https://www.dell.com/idracmanuals) 上获取。

# <span id="page-4-0"></span>**使用 Lifecycle Controller 远程服务的优点**

最常见的管理任务需要更多时间,因为功能在多种工具之间拆分。任务(如配置和更新)需要多种工具和多个介质格式。您可能需 要手动搜索资源(如驱动程序和固件)以执行任务。

通过提供以下功能,Lifecycle Controller Remote Service 简化了这些管理任务:

- 可访问多种功能的集成界面
- 能够从统一的界面执行系统管理任务,例如配置、部署和更新
- 自动下载所需的驱动程序和固件以执行更新和管理系统
- 降低错误和安全风险

## **主要功能**

使用 Lifecycle Controller-Remote Services 可以执行下列系统管理任务:

- 安装操作系统和驱动程序
- 管理授权
- 执行服务器固件更新,包括 IDSDM、NVDIMM、BOSS 适配器、BIOS、iDRAC/LC、背板和机柜控制器、RAID、NIC/CNA、光纤 信道主机总线适配器、PCIe SSD、SAS HDD 和 SSD、SATA HDD
- 执行服务器配置的部件更换和自动恢复
- 获取硬件资源清册信息
- 获取并设置 NIC/CNA、光纤信道主机总线适配器 (FC-HBA)、PCIe SSD 以及 RAID 配置
- 获取并设置 BIOS 配置和 BIOS 密码
- 完全导出生命周期日志并添加工作注释
- 导出当前和出厂附带的硬件资源清册日志
- 管理、连接和引导至 vFlash SD 卡分区
- 使用本地密钥锁定控制器
- 导出和导入服务器配置文件
- 导入服务器许可证
- 在服务器更新期间查看固件详细信息
- 计划和跟踪更新与配置的状态
- 导入和导出包含有组件配置信息的服务器配置配置文件
- 带外服务器性能监测
- 使用哈希密码增强安全性
- 查看日志、监测和服务器信息,并使用移动设备配置服务器的网络参数
- 删除服务器相关的信息。
- 使用物理计算机系统视图查看受管系统
- 管理 Web 服务器证书
- 配置 USB 管理端口
- 查看 SupportAssist 收集以解决关键业务问题
- 使用导入服务器配置文件功能更换主板

Lifecycle Controller - Remote Services 功能基于您购买的许可证的类型。可用的许可证是 Basic Management、iDRAC Express、iDRAC Express for Blades、iDRAC Enterprise。iDRAC web 界面和 Lifecycle Controller - Remote Services 中仅提供许可的功能。有关管理许可 证的详情, 请参阅 *iDRAC 用户指南*。有关 Lifecycle Controller - Remote Services 许可的详情, 请参阅获得许可的功能。

## **Lifecycle Controller 中的已授权功能**

《Web 服务管理 (WSMAN) 授权与权限说明》包含了使用由具备 Lifecycle Controller 的 Dell Remote Access Controller (iDRAC) 所提供 的 WSMAN API 所需的所有授权与权限信息。

从第 11 代 PowerEdge 服务器开始, Lifecycle Controller 作为 iDRAC (Express 和 Enterprise 许可证和 vFlash SD 卡功能)的一部分提 供。在第 12 代、第 13 代和第 14 代 PowerEdge 服务器中, iDRAC Enterprise 许可证包含 vFlash 功能, 因此您无需对 Lifecycle Controller 2.0 和更高版本使用单独许可的 vFlash。第 12 代、第 13 代和第 14 代 PowerEdge 服务器仅使用 Express 或 Enterprise 授 权。

<span id="page-5-0"></span>Lifecycle Controller 管理功能被划分为不同的部分,并由 Dell Common Information Model (Dell 通用信息模型, DCIM)配置文件说明 表示,该说明提供了每项可管理性特性或功能的全面详细信息。这些功能可能是免费的、部分授权或完全授权的。同时,每项功能 的访问权限是通过 WSMAN 请求获得的凭据来定义并映射至用户分配的权限凭据(例如管理员或只读访问)。

### **New in this release**

The updates that are supported in this release are:

- Added support for Optane DC Persistent Memory.
- Added support for 1100W DC PSU in PowerEdge C4140.
- Added support for Secure Boot certification management.

## **关于 iDRAC RESTful API 以及 Redfish 和 Web 服务 API**

Web 服务管理 (WSMAN) 是一种分布式管理综合小组 (DMTF) 开放标准, 定义了用于管理服务器、设备、应用程序和各种 Web 服务 的简单对象访问协议 (SOAP)。WSMAN 提供了在系统中访问和交换 IT 基础设施中管理信息的常用方法。

DMTF 是一个制定、维护和改善企业 IT 环境中系统管理标准的行业组织。DMTF 数据模型非常复杂,通常需要处理多个事务才能完 成简单的操作,例如指定用户名和密码或为用户帐户提供管理员权限。为减少处理事务的数量, Lifecycle Controller 还提供了 Dell 数 据模型,可用于基于属性模型的管理。

可扩展的平台管理论坛 (SPMF) 已发布分布式管理综合小组 (DMTF) 的 Redfish API。这是一种开放行业规范和架构,旨在满足 IT 管 理员对于简单、现代和安全的可扩展平台硬件管理的需求。Redfish 是下一代管理标准,采用超媒体 RESTful 接口内置数据模型表示 法。该数据模型根据标准和机器可读架构进行定义,使用 JSON 表示消息负载以及 OData v4 协议。Redfish 是超媒体 API,可以使用 一致的接口表示多种实施。它还具有发现和管理数据中心资源、处理事件和管理任务的机制。

## **关于 Lifecycle Controller API**

Lifecycle Controller-Remote Services 是基于标准的接口,控制台通过该接口为远程服务器集成远程服务器的裸机配置和一对多操作系 统部署。Lifecycle Controller 利用了 Lifecycle Controller GUI 和 Lifecycle Controller-Remote Services 两者的功能显著改进和简化了服务 器部署。

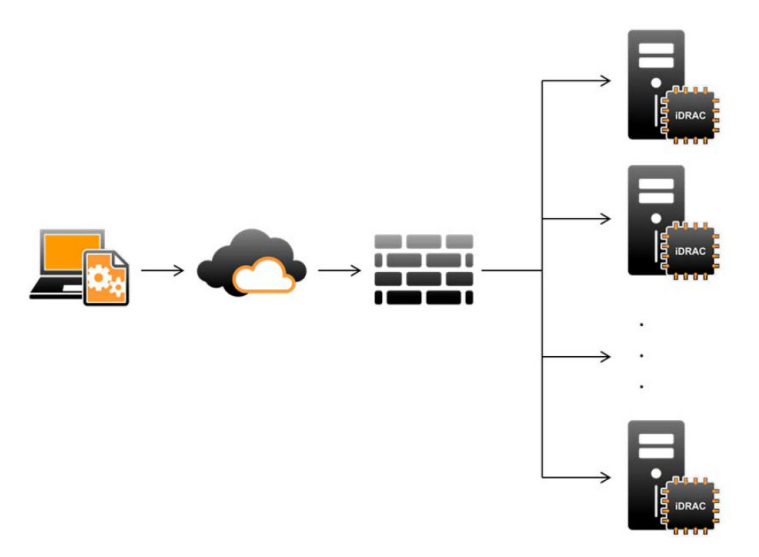

Lifecycle Controller 还支持使用 iDRAC 中服务器的键盘视频鼠标 (KVM) 或**虚拟控制台**通过图形用户界面 (GUI) 执行本地一对一系统管 理任务,适用于操作系统安装、更新、配置以及在单个本地服务器上运行诊断程序。这消除了使用多个选项 ROM 进行硬件配置的需 求。有关更多信息,请参阅 *iDRAC 用户指南*可从 [www.dell.com/idracmanuals](https://www.dell.com/idracmanuals) 上获取。

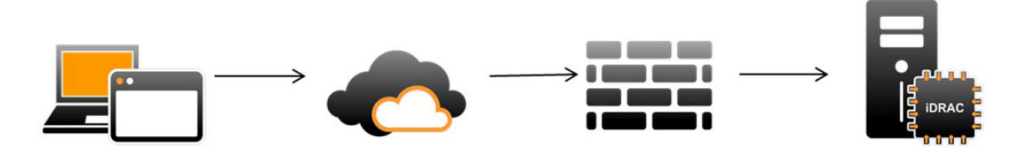

<span id="page-6-0"></span>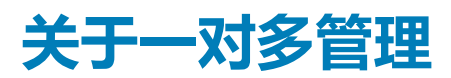

管理站通过网络发送 WSMan 和 Redfish 命令,这些命令从防火墙外部安全地穿过网络,并保持安全性。

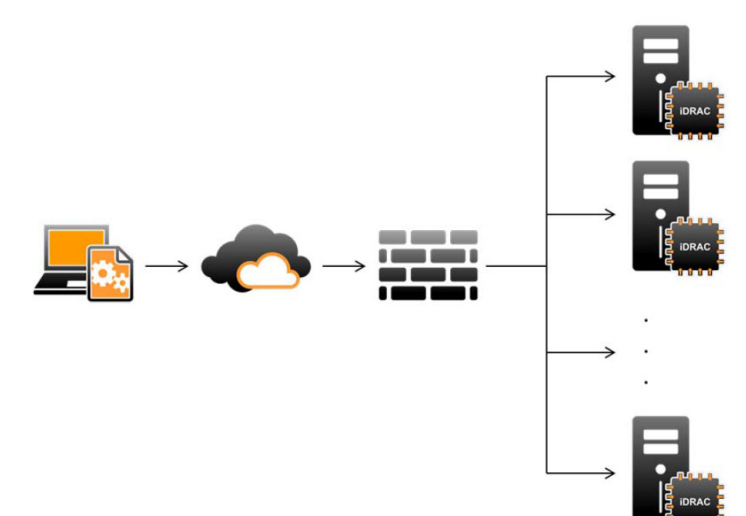

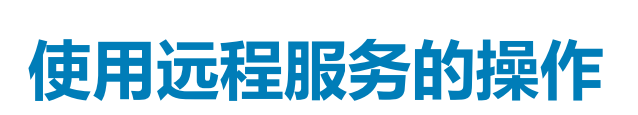

**2**

<span id="page-7-0"></span>使用 Lifecycle Controller-Remote Services 可以执行下列操作:

- 部署和配置
- 监测
- 维护
- 创建和安排作业

### **主题:**

- 部署和配置
- 监测
- 维护

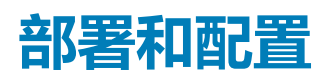

使用多种 Lifecycle Controller-Remote Services 功能,您可以在系统整个生命周期中执行不同的配置。您可以在系统中执行 BIOS、 iDRAC、RAID、FC-HBA 和 NIC 配置等操作以及操作系统部署。

### **监测**

使用多种 Lifecycle Controller-Remote Services 功能,您可以在系统整个生命周期中对其进行监测。当前和出厂附带的硬件资源清 册、生命周期日志、系统事件日志和固件资源清册功能可帮助您监测系统。

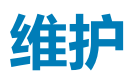

使用多种 Lifecycle Controller-Remote Services 功能,您可以在系统整个生命周期中维护其运行状况。您可以使用远程固件管理、部 件更换、服务器配置文件导入或导出以及配置服务器等功能以维护系统。

# **API 使用入门 - 有关资料和链接**

<span id="page-8-0"></span>按照以下步骤学习使用 Lifecycle Controller API:

- 1. 确定功能或所需的管理操作。
- 2. 确定 API 是如何针对所需的管理活动进行构建的。
- 3. 使用客户端访问该 API。
- 4. 使用客户端与 API 交互的最佳实践流程完成该活动。

#### **主题:**

- WSMAN 配置文件
- WSMAN MOF WSDL 和 XSD API 定义
- Web 服务接口指南
- 属性注册表 XML
- 事件消息注册表 XML
- [XML](#page-9-0) 架构
- 带 Redfish 的 [iDRAC RESTful API](#page-9-0)
- API [访问的授权和许可要求](#page-9-0)

## **WSMAN 配置文件**

配置文件说明了每个功能的行为以及必要的类、属性、方法以及表示功能的可配置管理属性。配置文件说明文件解释了 CIM 架构环 境中所提供的 Lifecycle Controller 远程服务所支持的功能。配置文件规范是围绕不同管理区域或域进行组织的。

### **WSMAN MOF WSDL 和 XSD API 定义**

配置文件说明文件的其中一个组件是 Managed Object File (MOF),可用于记录特定 Dell CIM 类的实施。Web 服务描述语言 (WSDL) 和 XML 架构定义 (XSD) 文件说明了相对应的功能。

## **Web 服务接口指南**

Web 服务接口指南 (WSIG) 是用于指导您使用嵌入式 Lifecycle Controller 远程服务 Web 服务接口所提供功能的参考指南。该指南提 供通过使用 Windows WinRM 和开源的 WSMANCLI 命令行公用程序来利用针对 WSMAN 协议的 Web 服务的信息和示例。

要通过脚本示例访问用于 Microsoft Windows 和 Linux 的 WSIGs,请参阅 API 集成指南部分, 网址: [www.dell.com/support/article/](https://www.dell.com/support/article/sln311809) [sln311809](https://www.dell.com/support/article/sln311809)。

# **属性注册表 XML**

属性注册表以 XML 格式列出了特定组件的所有属性。有关 RAID、NIC、iDRAC、BIOS、FC HBA 和 PCIeSSD 的属性注册表, 请参阅 说明文件**手册和文档**部分中**属性注册表**文档。

# **事件消息注册表 XML**

消息注册表 XML 对所有配置文件的所有消息、消息 ID 和消息参数进行说明。

此 zip 压缩文件中包含 XML 格式的 iDRAC 和 Lifecycle Controller 事件和错误消息数据,并符合 DMTF DSP0228 消息注册表 XML Schema。zip 压缩文件还包括一个有助于轻松搜索内容的 XSL 文件。

有关详情,请参阅事件/错误消息参考部分网址:[www.dell.com/support/article/sln311809](https://www.dell.com/support/article/sln311809)。Event Messages Reference (事件消息参 考)说明文件包含固件和监测系统组件的其他代理程序生成的错误和事件信息。这些事件将在其中任何一个系统管理控制台中记录 并显示给用户。

## <span id="page-9-0"></span>**XML 架构**

Lifecycle Controller XML 架构指南为 Lifecycle Controller 所用的 XML 提供诠释, 对 Lifecycle Controller 所输出的各种 XML 内容进行说 明,例如:

- 日志
- 配置结果
- 硬件资源清册
- 属性
- 服务器配置文件

**注: 要查看 Lifecycle Controller XML 架构指南,请转至 API 参考指南部分,网址:[www.dell.com/support/article/](https://www.dell.com/support/article/sln311809) [sln311809](https://www.dell.com/support/article/sln311809)。**

# **带 Redfish 的 iDRAC RESTful API**

带 Redfish 的 iDRAC RESTful API 是基于 Web 的 API, 这意味着使用客户端所提供的 URL 访问资源。需要 URL 识别 Redfish 资源。 Redfish API 使用按照所有资源的 a /redfish/v1/ 模式的简单的 URL 层级结构。要访问 Redfish 资源,请使用 URL 模式 https://<iDRAC IP>/redfish/v1/<Resource Path>。

Redfish API Reference Guide (Redfish API 参考指南)提供了 Redfish 可扩展平台管理 API 标准的概述,并介绍了 Dell 针对第 12 代、 第 13 代和第 14 代 PowerEdge 服务器所实施的 Redfish, 由集成的 Dell Remote Access Controller (iDRAC) with Lifecycle Controller 提 供。

有关更多信息,请参阅 *iDRAC RedFish API* 指南可从 [www.dell.com/idracmanuals](https://www.dell.com/idracmanuals) 上获取。

# **API 访问的授权和许可要求**

我们提供四种级别的 iDRAC 许可:

**注: 要查看 WSMAN 许可证与权限说明文件,请转至 API 参考指南部分,网址:[www.dell.com/support/article/sln311809](https://www.dell.com/support/article/sln311809),**

- Base Management with IPMI
- 快速
- Express for Blades
- 企业

### **表. 1: 许可功能值表的详细信息**

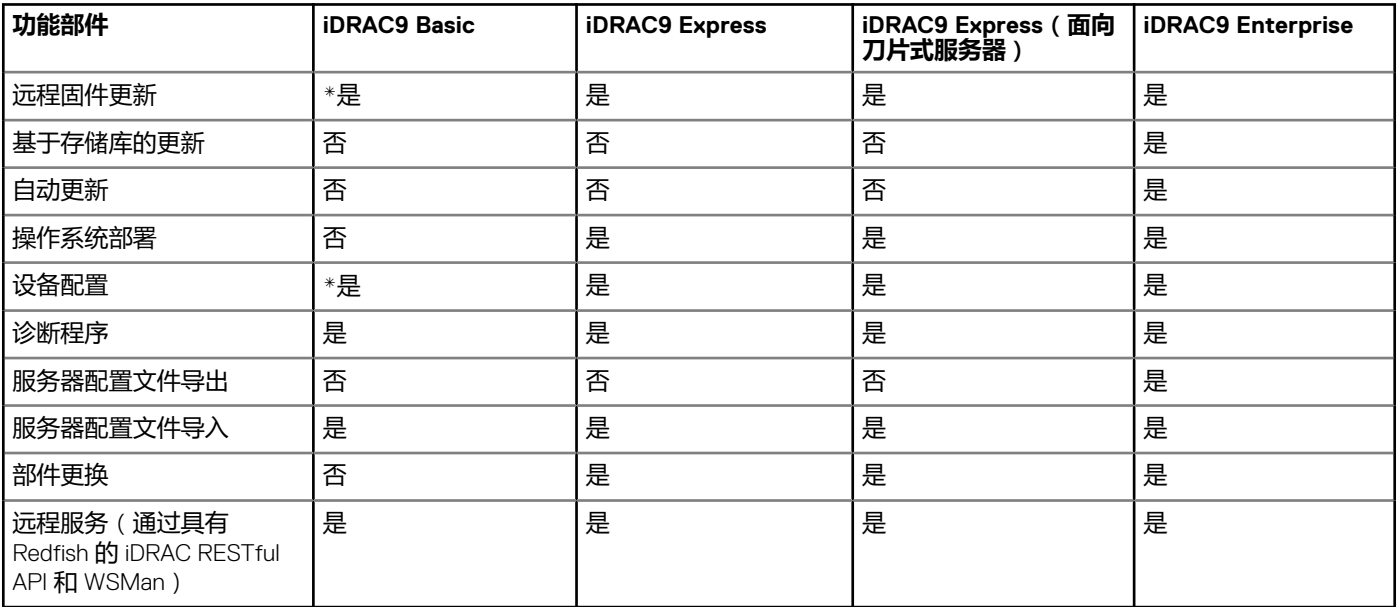

\*表示该功能仅在最新推出的 PowerEdge 服务器上受支持。

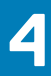

# **整合 Lifecycle Controller API**

<span id="page-10-0"></span>本节列出要将 Lifecycle Controller API 整合到应用程序之中所需的资源:

- **API 客户端** 列出可用于支持 WinRM 或 WSMAN 的 API 客户端。API 客户端使您能够使用多种编程语言创建应用程序。
- **最佳实践指南** 介绍有关常用工作流程的信息,并提供适用于所有常用流程的即用型 Python 脚本。
- **样例脚本与工具** 提供了其他使用示例和参考。
- **使用 Lifecycle Controller-Remote Services 的应用程序** 列出了多种已集成 Lifecycle Controller API 的应用程序。
- **WinRM 和 OpenWSMAN 的安装与配置** 标出了用于配置 WinRM 和 WSMAN 的资源。

### **主题:**

- API 客户端
- 最佳实践流程参考资料
- 样例脚本和工具
- 使用 Lifecycle Controller-Remote Services 的应用程序
- WinRM 和 [OpenWSMAN](#page-11-0) 的安装与配置

## **API 客户端**

#### 以下是指向各种 API 客户端的链接:

- WinRM [脚本编程](https://msdn.microsoft.com/en-us/library/aa384469(VS.85).aspx) API, MSDN
- [Google Chrome](https://chrome.google.com/webstore/detail/advanced-rest-client/hgmloofddffdnphfgcellkdfbfbjeloo) 的高级 REST 客户端
- **Google Chrome 的 [Postman REST](https://chrome.google.com/webstore/detail/postman/fhbjgbiflinjbdggehcddcbncdddomop) 客户端**
- cURL [命令行界面](https://curl.haxx.se/)
- Python [请求用于](http://docs.python-requests.org/en/master/) Redfish 操作的库
- [Redfishtool](https://github.com/DMTF/Redfishtool)
- **[Openwsman CLI](https://github.com/Openwsman/wsmancli)**
- [Windows PowerShell](https://blogs.msdn.com/PowerShell) 博客
- [Windows PowerShell ScriptCenter](https://technet.microsoft.com/en-us/scriptcenter/bb410849.aspx)
- [Intel WSMAN Java](https://software.intel.com/en-us/articles/download-the-latest-intel-ws-management-java-client-library) 客户端程序库

## **最佳实践流程参考资料**

要访问*最佳实践指南*,请转至 API 参考指南部分, 网址: [www.dell.com/support/article/sln311809](https://www.dell.com/support/article/sln311809)。

# **样例脚本和工具**

- 针对 iDRAC REST API 和 Redfish 提供 Python 和 PowerShell 脚本示例 [github.com/DELL/IDRAC-REDFISH-SCRIPTING](https://github.com/DELL/IDRAC-REDFISH-SCRIPTING)
- 针对 WS-Man 提供的 PowerShell 脚本示例 [github.com/dell/DellPEWSMANTools](HTTPS://GITHUB.COM/DELL/DELLPEWSMANTOOLS)

### **使用 Lifecycle Controller-Remote Services 的应用 程序**

下列应用程序使用了 Lifecycle Controller-Remote Services:

- 适用于 Microsoft System Center 的 Dell OpenManage Integration Suite - [www.dell.com/esmmanuals](https://www.dell.com/support/home/us/en/04/products/software_int/software_ent_systems_mgmt)
- OpenManage Essentials 系统管理 [www.dell.com/esmmanuals](https://www.dell.com/support/home/us/en/04/products/software_int/software_ent_systems_mgmt)
- 机箱管理控制器 (CMC) - [www.dell.com/esmmanuals](https://www.dell.com/support/home/us/en/04/products/software_int/software_ent_systems_mgmt/remote_ent_sys_mgmt/rmte_ent_sys_chassis_mgmt_cntrllr)
- 适用于 VMware vCener 的 Dell OpenManage Integration [www.dell.com/esmmanuals](https://www.dell.com/support/home/us/en/04/products/software_int/software_ent_systems_mgmt)

<span id="page-11-0"></span>• OpenManage Power Center - [www.dell.com/esmmanuals](https://www.dell.com/support/home/us/en/04/products/software_int/software_ent_systems_mgmt)

# **WinRM 和 OpenWSMAN 的安装与配置**

我们推荐在 Windows 管理站上使用 WinRM 3.0。WinRM 3.0 是作为 Windows 8、Windows 10 和 Windows Server 2012 的一部分默认 安装的。也可以将其作为 Windows Management Framework Core 软件包的一部分在下列操作系统上安装:

- Windows Server 2008 SP1
- Windows Server 2008 SP2
- Windows Server 2003 SP2
- Windows Vista SP1
- Windows Vista SP2
- Windows XP SP3
- Windows Server 2012
- Windows 8
- Windows 10
- Windows 2012 R2
- Windows 2016

### **注: 如果您使用 WinRM 和 WSMAN 配置许多属性(大约 60 个或更多属性),您可能会观察到 iDRAC 超时故障。要避免 iDRAC 超时发生故障,您可以使用服务器配置文件 (SCP) 方法执行设置操作。**

有关如何将 WinRM 3.0 作为 Windows Management Framework Core 软件包的一部分进行安装的更多信息,请参阅 [technet.microsoft.com/](HTTPS://TECHNET.MICROSOFT.COM/EN-US) 上的 Microsoft 知识库文章 968929。

OpenWSMAN CLI 是开源的 Linux WSMAN 客户端。OpenWSMAN CLI 源代码和安装信息在以下网址获取: [openwsman.github.io/](HTTP://OPENWSMAN.GITHUB.IO/)。

### **注:**

### **有关传输层安全 (TLS) 的信息**

- **• 要确保安全连接,Dell 建议使用 TLS 1.1 和更高版本。**
- **• 默认情况下,iDRAC 被配置为使用 TLS1.1。如果您使用的是任何较旧版本的 Windows,安装所需的 Windows 更新并修改 TLS 1.1 或最新版本的注册表。**
- **• 要使用 TLS 1.1,您必须具有 WSMAN CLI v2.6.0。如果您想要使用较旧版本的 WSMAN CLI,您应将 iDRAC TLS 设置更改 为 TLS 1.0。**
- **• 当您在 WSMAN 2.6.0 中编译调用命令时,请使用 & 作为分隔符。逗号分隔 (,) 不是一个受支持的分隔符。**

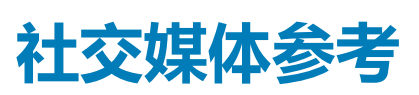

**5**

<span id="page-12-0"></span>要获取更多最新的信息, 请访问 Dell 支持站点, 然后搜索所需的信息。

#### **表. 2: 产品信息**

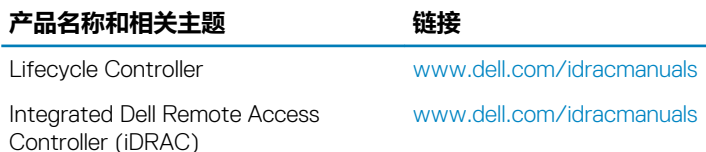

### **主题:**

- 相关说明文件
- 从 Dell [支持站点访问说明文件](#page-13-0)
- **[联系](#page-13-0) Dell**

# **相关说明文件**

除了本指南以外,您还可以从 [www.dell.com/support](https://www.dell.com/support) 或 [www.dell.com/idracmanuals](https://www.dell.com/idracmanuals) 参考以下指南:

- 生命周期控制器联机帮助提供有关 GUI 上可用字段及其说明的信息。要在 Lifecycle Controller 用户界面中查看联机帮助信息, 请 单击右上角的**帮助**, 或按 <F1> 键。
- *Lifecycle Controller* 发行说明在产品中提供。要在 Lifecycle Controller 用户界面中查看发行说明,请单击**关于**,然后单击**查看发行** 说明。另提供 Web 版, 以提供对系统或说明文件所做的最新更新, 或者为用户或技术人员提供高级技术参考资料。
- Dell TechCenter 上的 *Dell iDRAC* 许可白皮书。本说明文件对 iDRAC 数字授权以及最新授权与 PowerEdge 服务器中 iDRAC 的不同 之处进行了概述。该白皮书还介绍了有关 iDRAC Express 和其他 iDRAC Enterprise 产品的信息。
- 适用于 *PowerEdge* 服务器的 *Lifecycle Controller* 远程服务快速入门指南提供有关使用远程服务的信息。
- 系统管理概览指南介绍了可用于执行系统管理任务的各种 Dell 软件的简要信息。
- Integrated Dell Remote Access Controller (iDRAC) *用户指南*介绍了如何针对机架式、塔式和刀片式服务器配置和使用 iDRAC, 以 便通过网络来远程管理和监测系统及其共享资源。
- Dell Repository Manager 用户指南介绍了对于运行受支持的 Microsoft Windows 操作系统的系统, 如何为其创建包含 Dell Update Packages (DUP) 的自定义捆绑包和存储库。
- *Dell* 系统软件支持值表 *t* 中的 Lifecycle Controller 支持的 Dell 系统和操作系统部分提供了可以部署在目标系统上的 Dell 系统和操作 系统的列表。
- *PowerEdge RAID Controller (PERC) 9* 用户指南提供了有关 PERC 9 控制器的规格和配置相关的信息。
- *词汇表*介绍本说明文件中使用的术语。
- *Dell OpenManage Server Update Utility* 用户指南提供有关使用基于 DVD 的应用程序来标识并应用更新到系统的信息。

#### 可利用以下系统说明文件获取更多信息:

- 系统随附的安全说明提供了重要的安全和法规信息。有关其它管制信息,请参[阅法规合规性](https://www.dell.com/learn/us/en/uscorp1/regulatory-compliance?c=us&l=en&s=corp)主页。保修信息可能包含于此说明文 件中,也可能为单独的说明文件。
- 机架解决方案随附的*机架安装说明*绍了如何将系统安装到机架中。
- 使用入门指南概述了系统功能、系统设置以及技术规范。
- 用户手册提供关于系统功能的信息并说明如何对系统进行故障排除,以及如何安装或更换系统组件。
- *Lifecycle Controller Web* 服务接口指南 – *Windows* 和 *Linux*。

白皮书可提供关于使用 Lifecycle Controller、iDRAC 等固件产品完成的业务关键流程的深入信息。您可以使用 GUI 功能、RACADM 命 令以及 WS-MAN 命令执行这些流程。

有关更多信息,请访问 [www.dell.com/support/article/sln311809](https://www.dell.com/support/article/sln311809)

# <span id="page-13-0"></span>**从 Dell 支持站点访问说明文件**

您可以通过以下方式之一访问所需的说明文件:

- 使用以下链接:
	- 有关所有企业系统管理文档 [www.dell.com/esmmanuals](https://www.dell.com/esmmanuals)
	- 有关 OpenManage 文档 [www.dell.com/openmanagemanuals](https://www.dell.com/openmanagemanuals)
	- 有关 iDRAC 和 Lifecycle Controller 文档 [www.dell.com/idracmanuals](https://www.dell.com/idracmanuals)
	- 有关可维护性工具文档 [www.dell.com/serviceabilitytools](https://www.dell.com/serviceabilitytools)
	- 有关客户端命令套件系统管理文档 [www.dell.com/omconnectionsclient](https://www.dell.com/omconnectionsclient)
- 从戴尔支持网站,
	- 1. 转至 [www.dell.com/support](https://www.dell.com/support)。
	- 2. 在**输入服务标签、序列号...**搜索框中,输入产品名称。例如,PowerEdge 或 iDRAC。
		- 随即显示匹配产品的列表。
	- 3. 选择您的产品,然后单击搜索图标或按 Enter 键。
	- 4. 单击**手册和说明文件**。

使用产品选择器访问说明文件

您还可以通过选择您的产品访问说明文件。

- 1. 转至 [www.dell.com/support](https://www.dell.com/support)。
- 2. 单击**浏览所有产品**。
- 3. 单击所需产品类别,例如服务器、软件、存储设备等。
- 4. 单击所需产品,然后单击所需版本(如果适用)。
	- **注: 对于一些产品,您可能需要浏览子类别。**
- 5. 单击**手册和说明文件**。
- 使用搜索引擎:
	- 在搜索框中键入文档的名称和版本。

# **联系 Dell**

### **注: 如果您不能连接至 Internet,您可以在您的购买发票、装箱单、账单或 Dell 产品目录中找到联系信息。**

Dell 提供多种联机和基于电话的支持和服务选项。具体的服务随您所在国家/地区以及产品的不同而不同,某些服务在您所在的地区 可能不提供。如要联系 Dell 解决有关销售、技术支持或客户服务问题:

- 1. 转至 [www.dell.com/support](https://www.dell.com/support)
- 2. 选择您的支持类别。
- 3. 在页面底部的**选择国家/地区**下拉列表中,确认您所在的国家或地区。
- 4. 根据您的需要选择相应的服务或支持链接

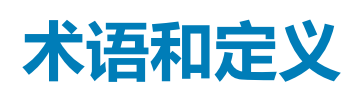

**6**

### <span id="page-14-0"></span>下表中列出了此说明文件中使用的术语及其定义。

### **表. 3: 术语和定义**

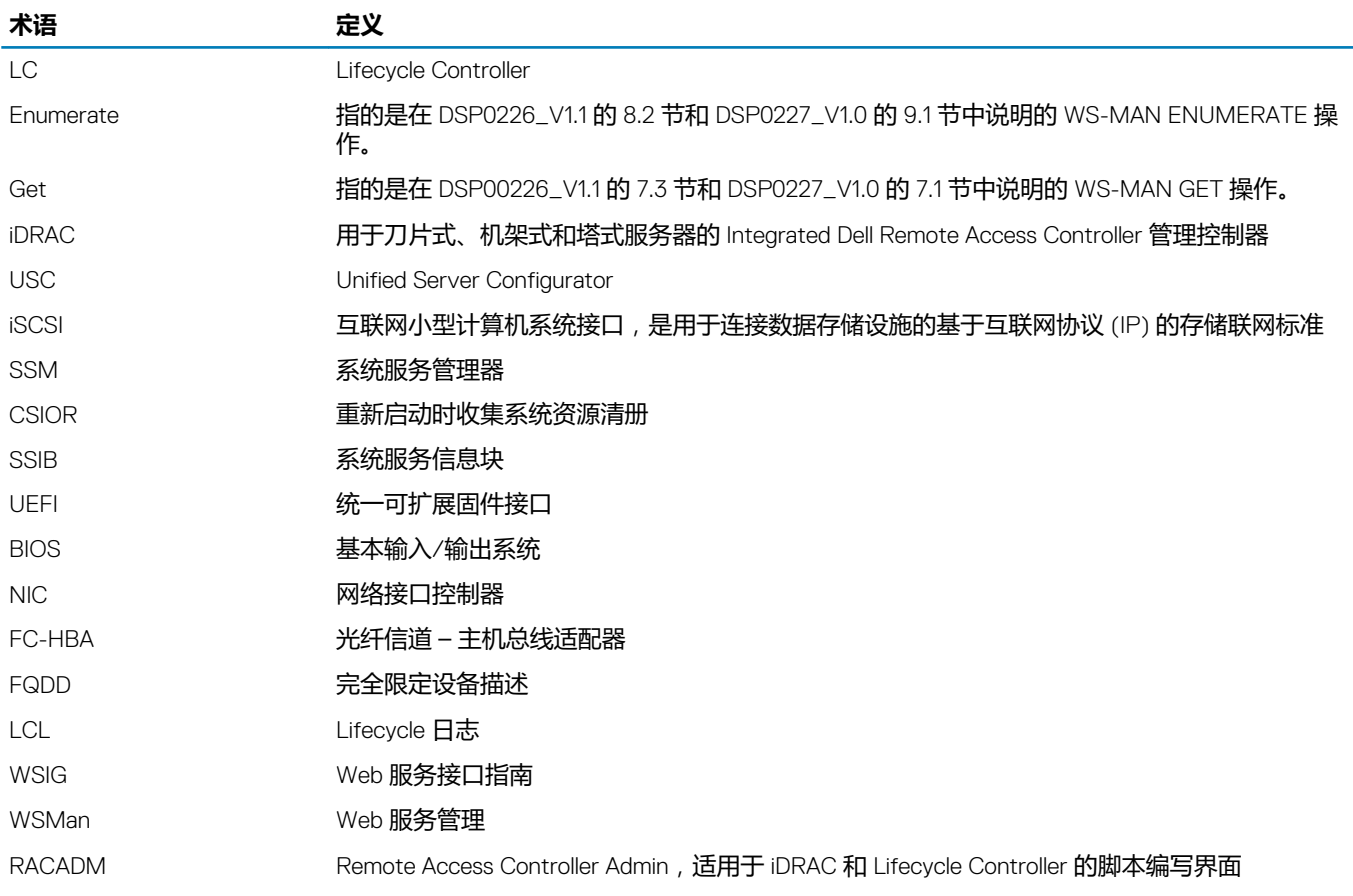